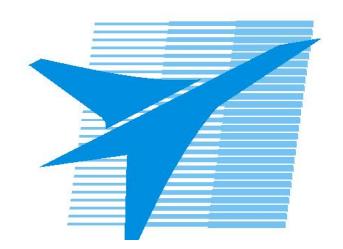

Министерство образования Иркутской области Государственное бюджетное профессиональное образовательное учреждение Иркутской области «Иркутский авиационный техникум»

> УТВЕРЖДАЮ Директор ГБПОУИО «ИАТ»  $\omega_{\mathcal{A}}$ е / (УЯкубовский А.Н. «08» февраля 2023 г.

# **ФОНД ОЦЕНОЧНЫХ СРЕДСТВ ПО ДИСЦИПЛИНЕ**

ОП.05 Операционные системы и среды

специальности

09.02.01 Компьютерные системы и комплексы

Рассмотрена цикловой комиссией КС протокол №5 от 07.02.2023 г.

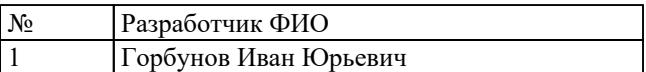

# 1. ОБЩИЕ ПОЛОЖЕНИЯ

### 1.1. Область применения фонда оценочных средств (ФОС)

ФОС по дисциплине является частью программы подготовки специалистов среднего звена по специальности 09.02.01 Компьютерные системы и комплексы

### 1.2. Место дисциплины в структуре ППССЗ:

ОП.00 Общепрофессиональный цикл.

### 1.3. Цели и задачи дисциплины - требования к результатам освоения дисциплины

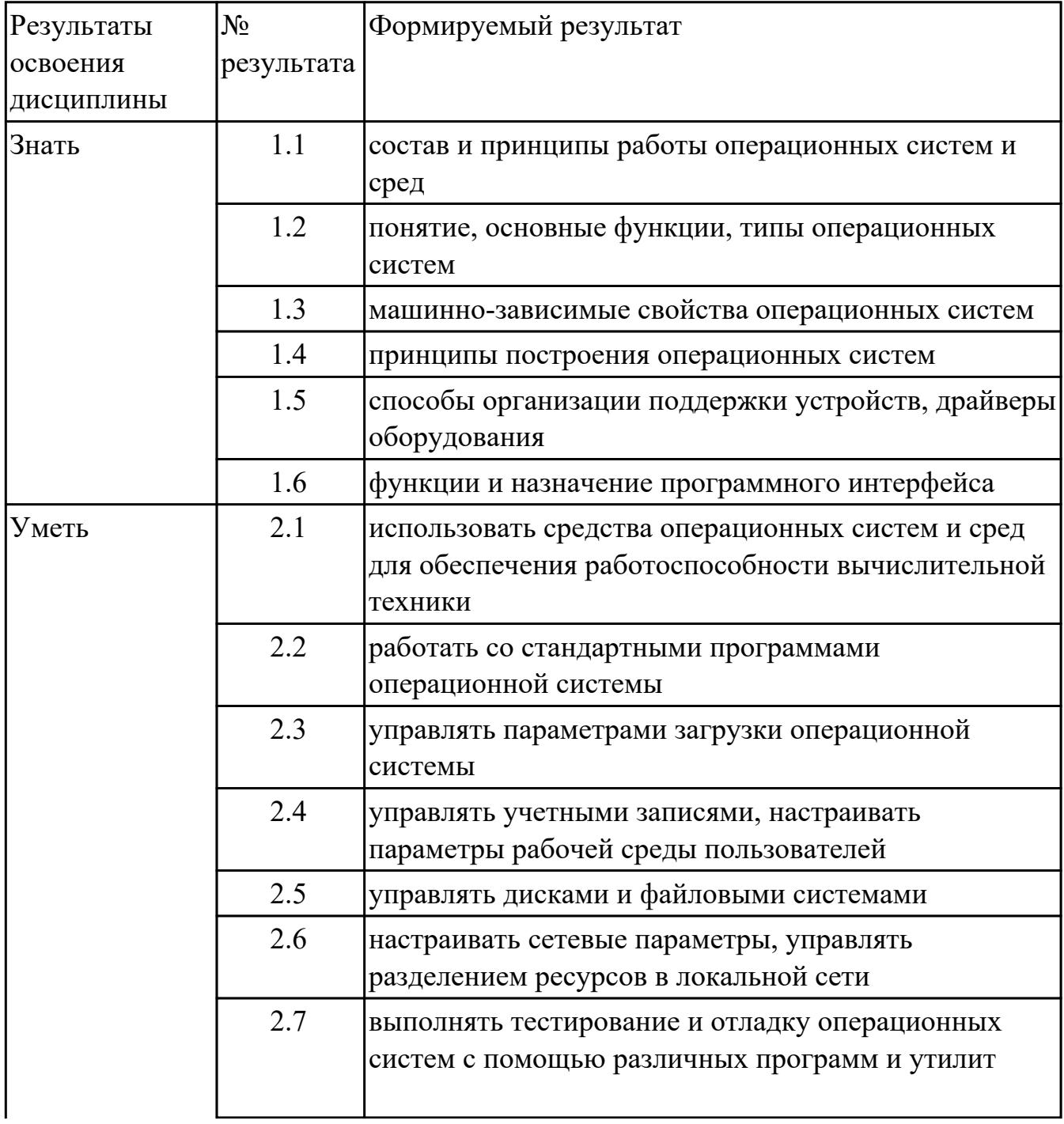

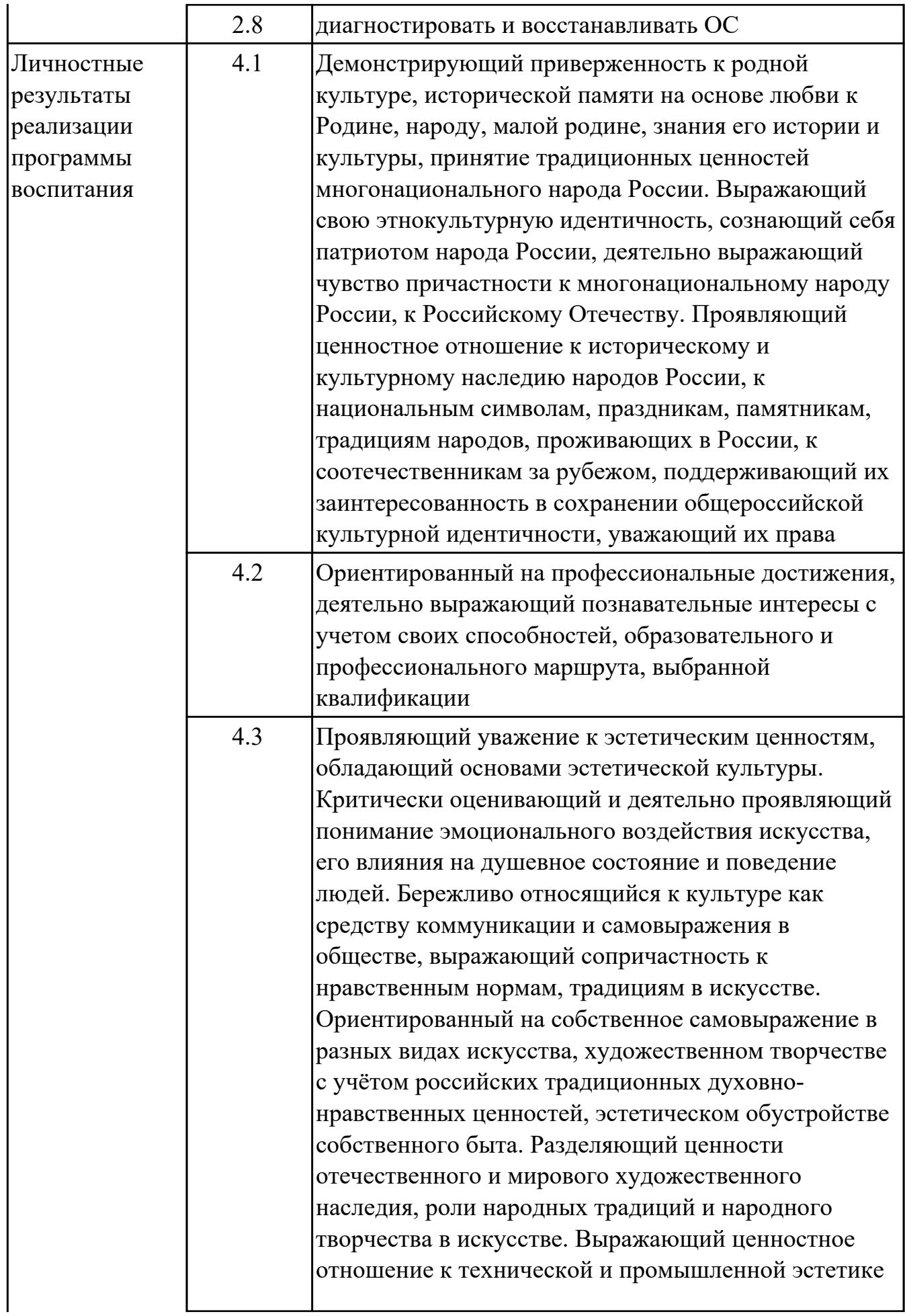

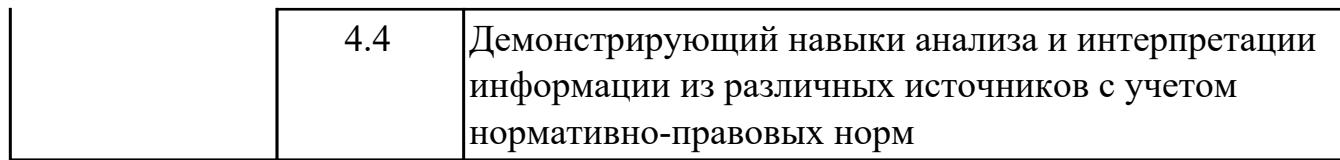

### 1.4. Формируемые компетенции:

ОК.1 Выбирать способы решения задач профессиональной деятельности применительно к различным контекстам

ОК.7 Содействовать сохранению окружающей среды, ресурсосбережению, применять знания об изменении климата, принципы бережливого производства, эффективно действовать в чрезвычайных ситуациях

ПК.2.2 Владеть методами командной разработки программных продуктов

ПК.2.3 Выполнять интеграцию модулей в управляющую программу

ПК.2.4 Тестировать и верифицировать выпуски управляющих программ

# 2. ФОНД ОЦЕНОЧНЫХ СРЕДСТВ ДИСЦИПЛИНЫ, ИСПОЛЬЗУЕМЫЙ ДЛЯ ТЕКУЩЕГО КОНТРОЛЯ

### 2.1 Текущий контроль (ТК) № 1

Тема занятия: 1.3.2. Монолитная, микроядерная и многоуровневая архитектуры. Метод и форма контроля: Письменный опрос (Опрос)

Вид контроля: Самостоятельная работа

Дидактическая единица: 1.2 понятие, основные функции, типы операционных систем

### Занятие(-я):

1.1.1. История развития операционных систем. Поколения операционных систем.

1.1.2. Классификации операционных систем.

1.2.1. Аппаратные ресурсы. Порядок загрузки компьютера.

### Задание №1

Перечислить основные понятия, функции, состав и принципы работы операционных систем.

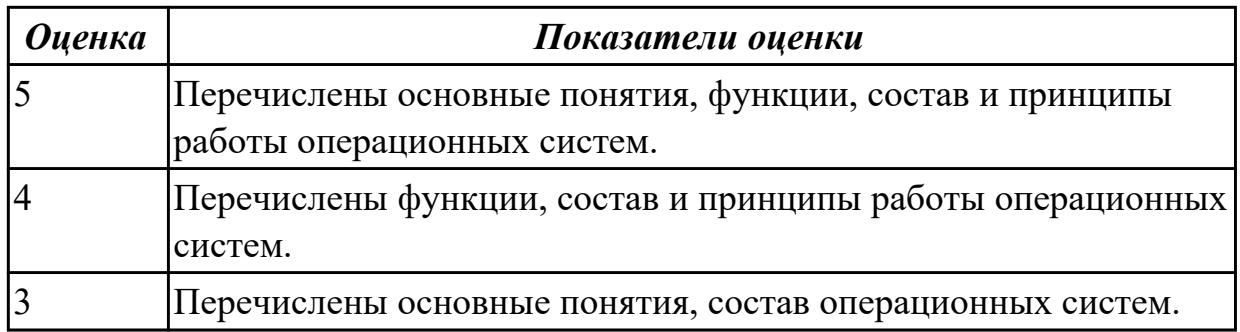

### Залание №2

В вопросах может быть несколько правильных вариантов. Если отмечены все правильные варианты, за ответ дается один полный бал. Если отмечено, например 2 из 3, то засчитывается 2/3 балла. Если вместе с правильными варрантами указаны неправильные, то вопрос не засчитывается. Отмечать несколько вариантов только если есть уверенность в ответе. Баллы суммируются, и оценка ставится по итоговому баллу.

- 1. В каких ОС каждая программа выполнялась в режиме ядра?
- а) системах с разделением времени;
- b) в однозадачных системах;
- с) в системах пакетной обработки;
- d) в системах с любым видом многозадачности.

2. В каких системах программы сообщают ОС, когда можно переключиться на другую программу?

а) в системах с разделением времени;

b) в системах с вытесняющей многозадачностью;

c) в системах с невытесняющей многозадачностью.

3. В каких системах программы переключаются операционной системой без сигнала от программы?

a) в системах пакетной обработки;

b) в системах с вытесняющей многозадачностью;

c) в системах с невытесняющей многозадачностью.

4. Какой тип системы лучше использовать для управляемой ракеты?

a) систему реального времени (RTOS);

b) систему с разделением времени;

c) систему пакетной обработки.

5. Какой тип системы используется в роботах-пылесосах, телевизорах, MP3-плеерах и прочей бытовой технике?

a) систему реального времени (RTOS);

b) систему с разделением времени;

c) систему пакетной обработки;

d) встроенные системы.

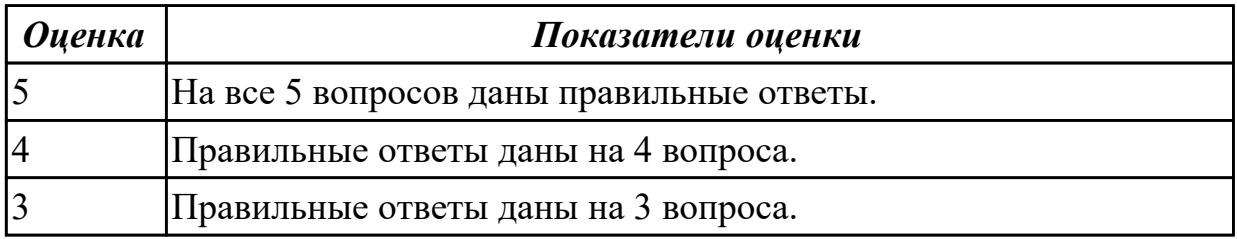

**Дидактическая единица:** 1.5 способы организации поддержки устройств,

драйверы оборудования

### **Занятие(-я):**

1.2.2.Изучение настроек BIOS.

1.2.4.Виртуальные машины. Виртуализация и эмуляция.

#### **Задание №1**

Опишите следующие способы управления периферийными устройствами:

- активное ожидание;
- прерывание;
- прямой доступ к памяти.

#### *Оценка Показатели оценки*

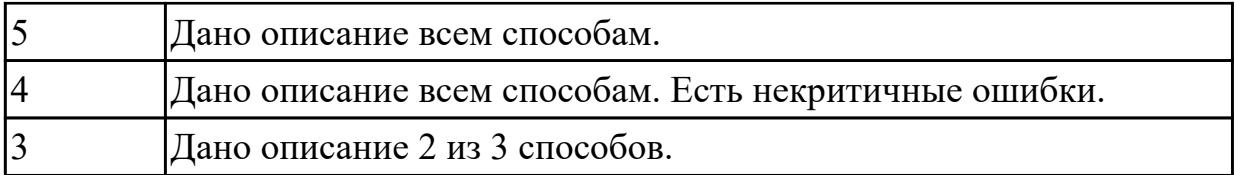

Дидактическая единица: 1.1 состав и принципы работы операционных систем и сред

### Занятие(-я):

1.3.1. Многослойная структура ОС.

### Задание №1

Описать многослойную структуру ОС. Перечислить основные слои ОС и описать их назначение.

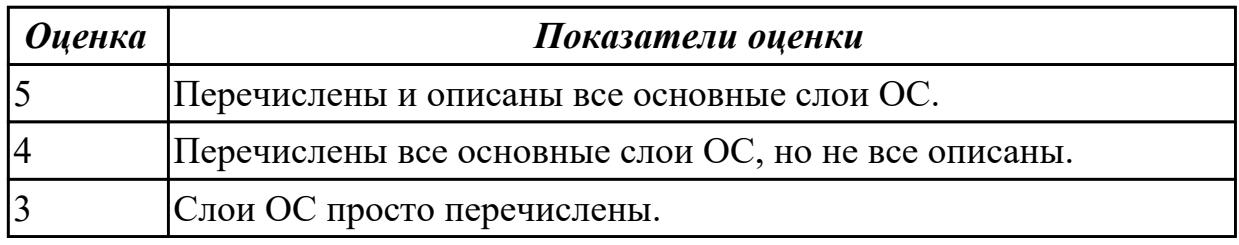

### Залание №2

В вопросах может быть несколько правильных вариантов. Если отмечены все правильные варианты, за ответ дается один полный бал. Если отмечено, например 2 из 3, то засчитывается 2/3 балла. Если вместе с правильными варрантами указаны неправильные, то вопрос не засчитывается. Отмечать несколько вариантов только если есть уверенность в ответе. Баллы суммируются, и оценка ставится по итоговому баллу.

1. В каких ОС каждая программа выполнялась в режиме ядра?

- а) системах с разделением времени;
- b) в однозадачных системах;
- с) в системах пакетной обработки;
- d) в системах с любым видом многозадачности.

2. В каких системах программы сообщают ОС, когда можно переключиться на другую программу?

- а) в системах с разделением времени;
- b) в системах с вытесняющей многозадачностью;

с) в системах с невытесняющей многозадачностью.

3. В каких системах программы переключаются операционной системой без сигнала от программы?

- a) в системах пакетной обработки;
- b) в системах с вытесняющей многозадачностью;
- c) в системах с невытесняющей многозадачностью.
- 4. Какой тип системы лучше использовать для управляемой ракеты?
- a) систему реального времени (RTOS);
- b) систему с разделением времени;
- c) систему пакетной обработки.

5. Какой тип системы используется в роботах-пылесосах, телевизорах, MP3-плеерах и прочей бытовой технике?

- a) систему реального времени (RTOS);
- b) систему с разделением времени;
- c) систему пакетной обработки;
- d) встроенные системы.

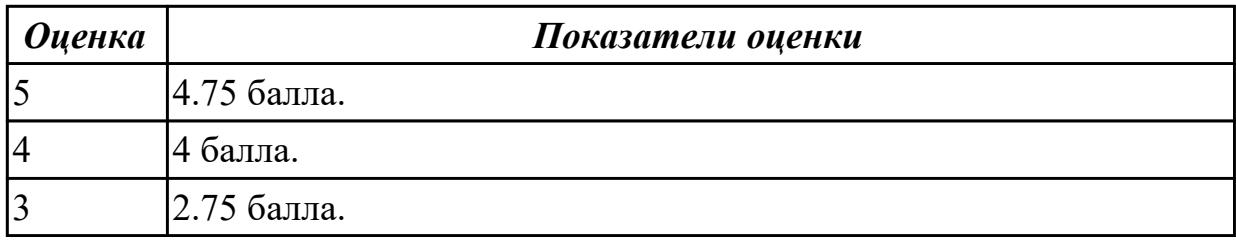

### **Дидактическая единица:** 1.4 принципы построения операционных систем **Занятие(-я):**

1.3.1.Многослойная структура ОС.

### **Задание №1**

Дайте описание микроядерной архитектуре ОС: функции микроядра, принцип взаимодействия модулей, осоенности работы драйверов.

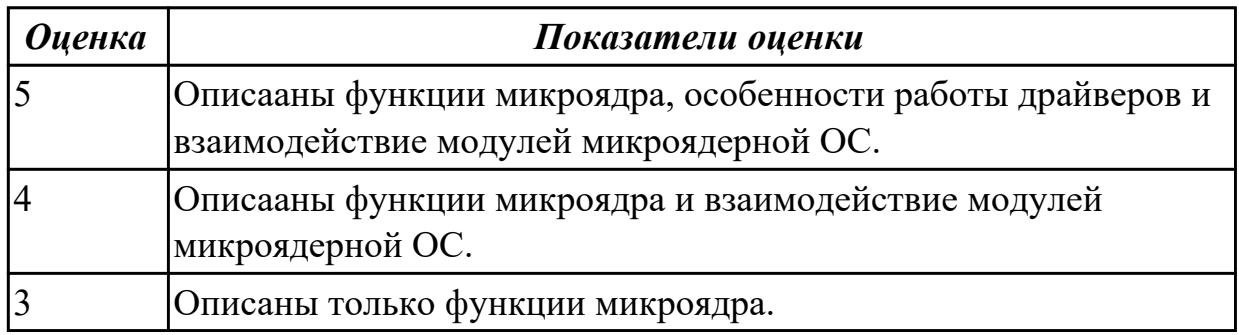

### **Задание №2**

Дайте описание монолитной архитектуре ОС: функции монолитного ядра, принцип взаимодействия модулей, осоенности работы драйверов.

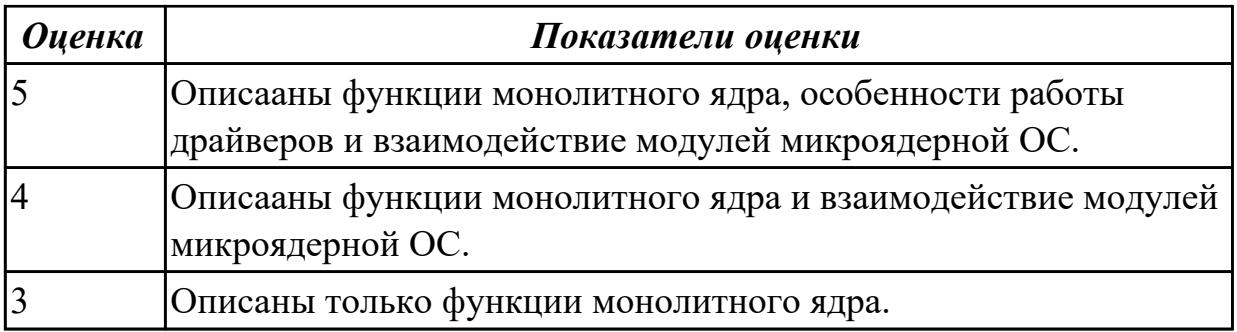

# **2.2 Текущий контроль (ТК) № 2**

**Тема занятия:** 2.1.3.Реализация страничной организации памяти в рамках процесса.

**Метод и форма контроля:** Письменный опрос (Опрос)

**Вид контроля:** Самостоятельная работа

**Дидактическая единица:** 1.3 машинно-зависимые свойства операционных систем **Занятие(-я):**

1.2.1.Аппаратные ресурсы. Порядок загрузки компьютера.

1.2.3.Периферийные устройства. Ввод вывод данных.

1.3.1.Многослойная структура ОС.

2.1.1.Способы организации памяти.

### **Задание №1**

Дать определение виртуальной памяти и описать принцип ее работы.

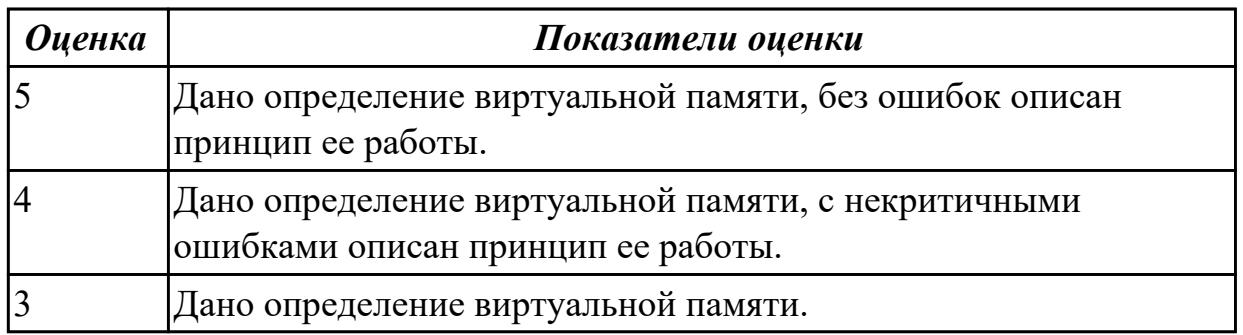

### **Задание №2**

Перечислить машинно-зависимые компоненты ОС (нижние уровни многослойной структуры). Какую роль выполняют машинно-зависимые компоненты ОС?

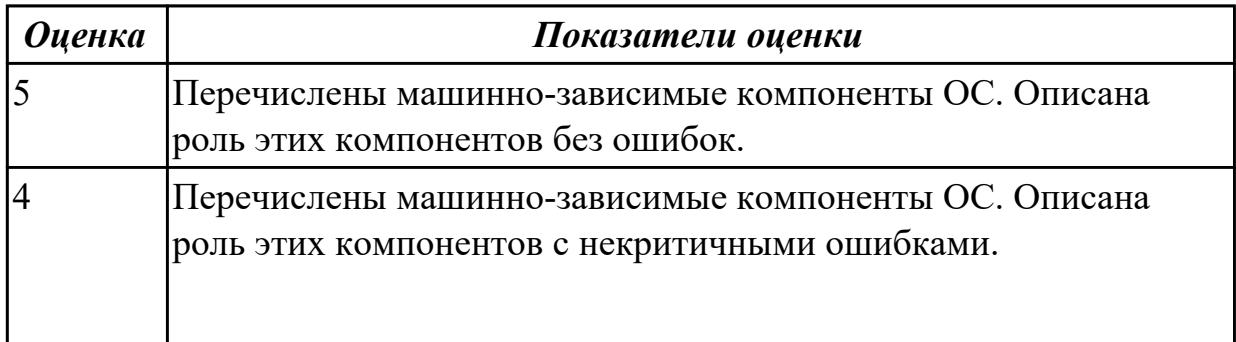

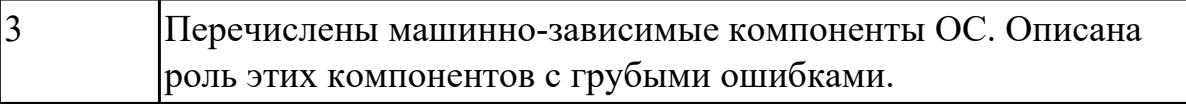

# **2.3 Текущий контроль (ТК) № 3**

**Тема занятия:** 3.2.4.Работа с автозапуском и планировщиком задач.

**Метод и форма контроля:** Практическая работа (Опрос)

**Вид контроля:** Практическая работа с использованием ИКТ

**Дидактическая единица:** 2.2 работать со стандартными программами операционной системы

### **Занятие(-я):**

3.1.5.Реализация многопоточной программы.

3.1.6.Реализация многопроцессной программы.

3.2.2.Работа с командной строкой.

#### **Задание №1**

Создать batch (cmd) скрипт для рекурсивного поиска и отображения параметров (дата создания, владелец) файлов с расширениями txt и docx на сетевом диске G:\.

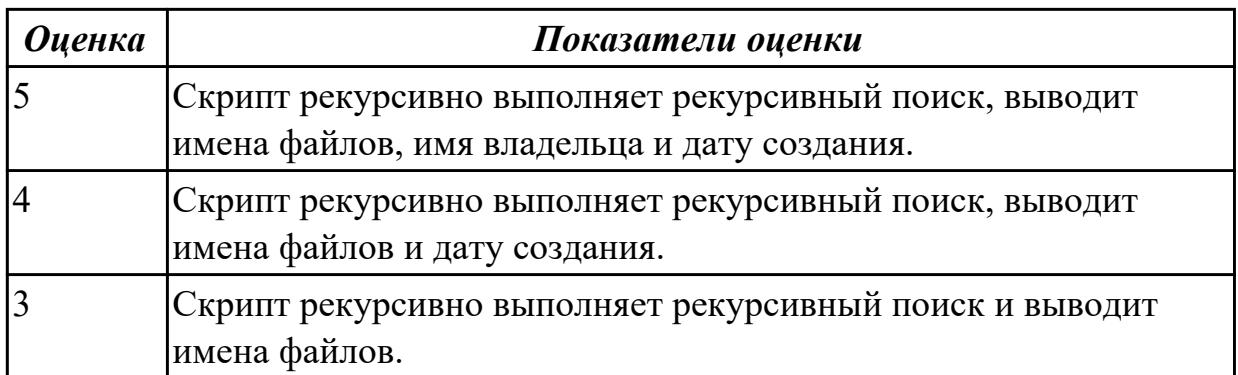

# **2.4 Текущий контроль (ТК) № 4**

**Тема занятия:** 4.2.2.Управление файлами через API операционной системы.

**Метод и форма контроля:** Практическая работа (Опрос)

**Вид контроля:** Практическая работа с использованием ИКТ

**Дидактическая единица:** 1.6 функции и назначение программного интерфейса **Занятие(-я):**

3.1.4.Системные вызовы.

3.2.3.Стандартный ввод вывод процессов. Использование каналов.

4.2.1.Системные вызовы управления файлами.

#### **Задание №1**

Перечислить системные вызовы для управления файлами.

Перечислить системные вызовы для управления процессами.

Дать определение файловым дискрипторам. Перечислить фиксированные файловые дискрипторы.

Дать определение межпроцессному каналу.

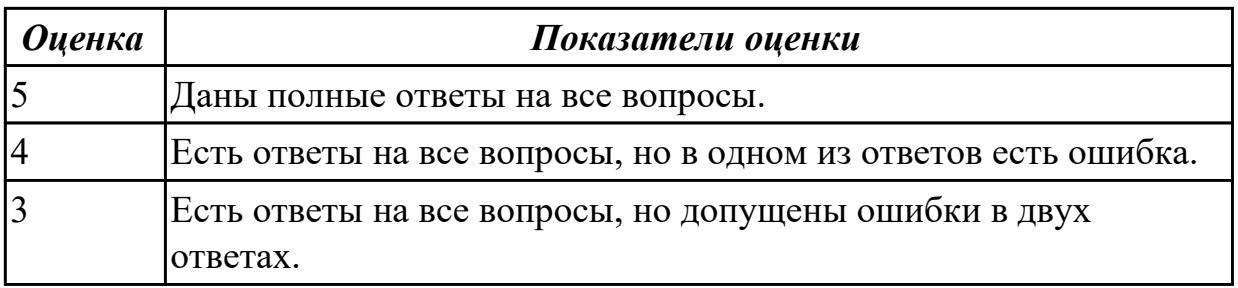

### **Дидактическая единица:** 2.5 управлять дисками и файловыми системами **Занятие(-я):**

4.1.2.Архивы и образы файловых систем.

4.1.4.Таблицы разделов и форматирование.

### **Задание №1**

Создать сжатый образ файловой системы. Использовать средства GNU/Linux (dd и tar).

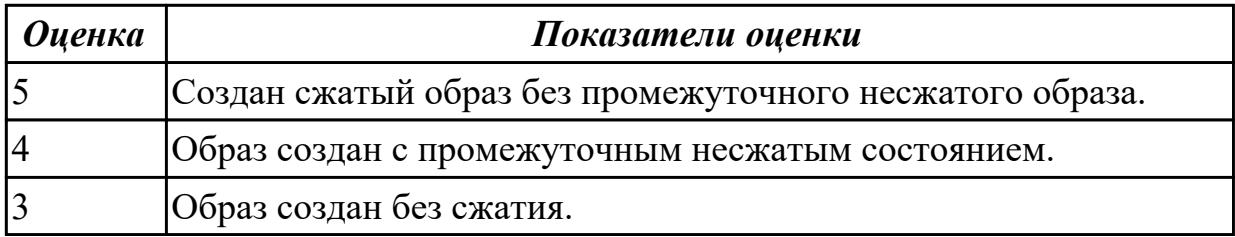

# **2.5 Текущий контроль (ТК) № 5**

**Тема занятия:** 5.2.5.Удалённое администрирование Windows.

**Метод и форма контроля:** Практическая работа (Опрос)

**Вид контроля:** Практическая работа с использованием ИКТ

**Дидактическая единица:** 2.6 настраивать сетевые параметры, управлять

разделением ресурсов в локальной сети

# **Занятие(-я):**

5.2.1.Сетевые службы ОС Windows.

5.2.2.Управление серверами на базе Windows Server. Сервер доменов и Active Directory.

### **Задание №1**

Установить FTP сервер. Создать две учетные записи со своими каталогами. Настроить FTP таким образом, чтобы у учетных записей не было доступа к чужим каталогам.

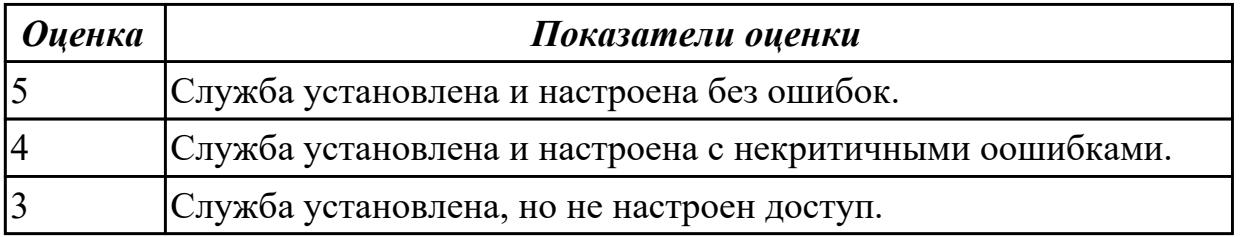

**Дидактическая единица:** 2.1 использовать средства операционных систем и сред для обеспечения работоспособности вычислительной техники

# **Занятие(-я):**

2.1.3.Реализация страничной организации памяти в рамках процесса.

3.2.2.Работа с командной строкой.

5.2.4.Диагностирование ОС Windows стандартными средствами.

# **Задание №1**

Выполнить очистку диска утилитой cleanmgr 2. Создать задания резервного копирования реестра операционной системы Windows.

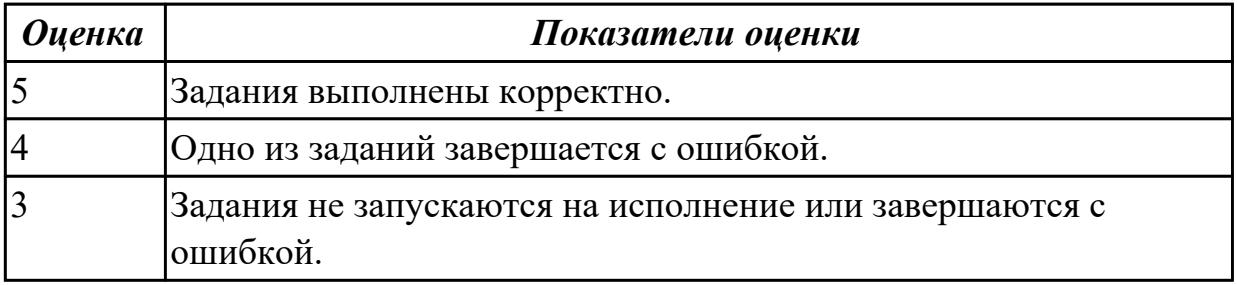

**Дидактическая единица:** 2.3 управлять параметрами загрузки операционной системы

### **Занятие(-я):**

1.2.2.Изучение настроек BIOS.

5.2.3.Развёртывание VirtualBox. Установка ОС Windows Server.

# **Задание №1**

Выполнить задачи:

1. В UEFI/BIOS Setup Utility переместить жесткий диск на первый приоритет загрузки;

2. Загрузить Windows в безопасном режиме;

3. Добавить программу Traffic Inspector в автозагрузку.

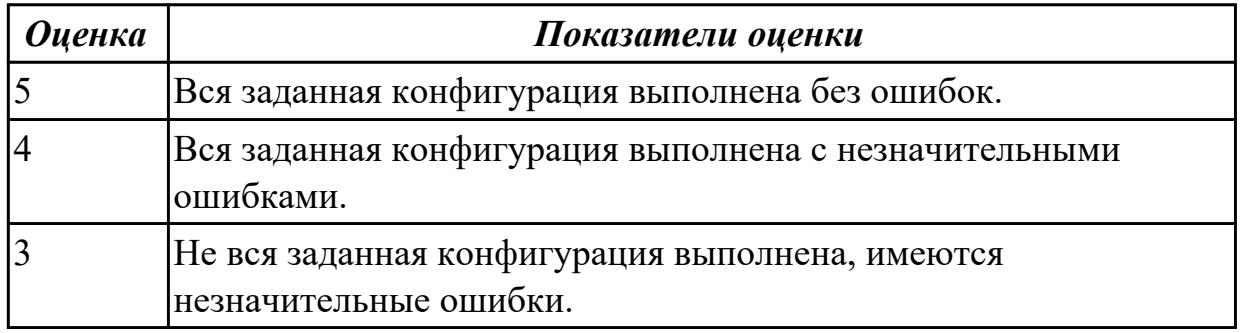

# **Задание №2**

Сконфигурировать Bios Setup Utility (My BIOS) в соответствии с поставленными задачами:

1. Разогнать процессор до 3990 МГц любым способом;

- 2. Отключить встроенный в материнскую плату аудиоконтроллер;
- 3. Отключить работу USB устройств;
- 4. Активировать пробуждение по нажатию на клавишу power на клавиатуре.

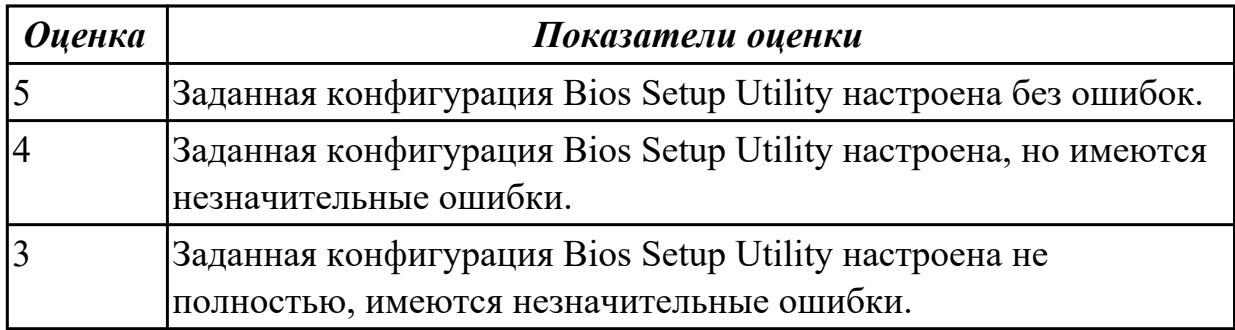

# **2.6 Текущий контроль (ТК) № 6**

**Тема занятия:** 5.2.19.Восстановление ОС после сбоя.

**Метод и форма контроля:** Практическая работа (Опрос)

**Вид контроля:** Практическая работа с использованием ИКТ

**Дидактическая единица:** 2.4 управлять учетными записями, настраивать

параметры рабочей среды пользователей

### **Занятие(-я):**

5.2.2.Управление серверами на базе Windows Server. Сервер доменов и Active Directory.

5.2.14.Установка и настройка файлового сервера на базе Linux.

5.2.17.Разграничение прав доступа. Права доступа удалённых пользователей.

5.2.18.Организация WEB-хостинга на базе Linux. Объединение WEB, FTP и панели управления в единую систему.

### **Задание №1**

В ОС Windows, используя команду net user, добавить две учетные записи. Первая учетная запись должна быть администраторской с проверкой пароля. Вторая обычная с проверкой пароля в группе опытные пользователи.

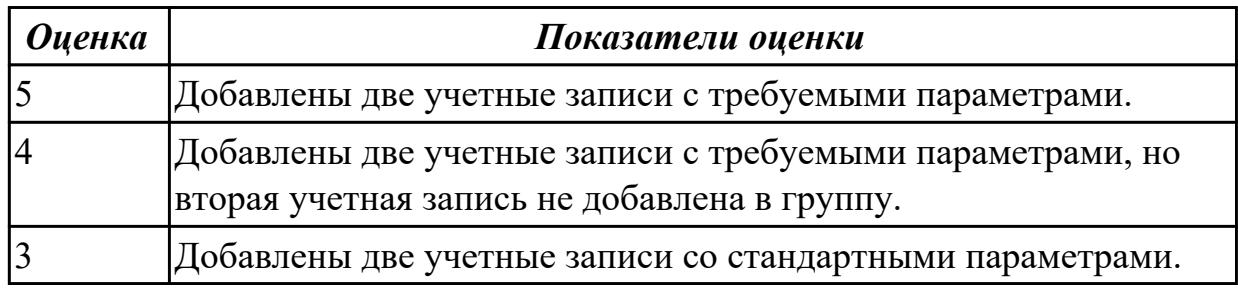

# **Задание №2**

В Linux добавить две учетные записи с домашними каталогами и паролями. Первая учетная запись должна быть обычной. Вторая должна быть администраторской (может вызывать sudo).

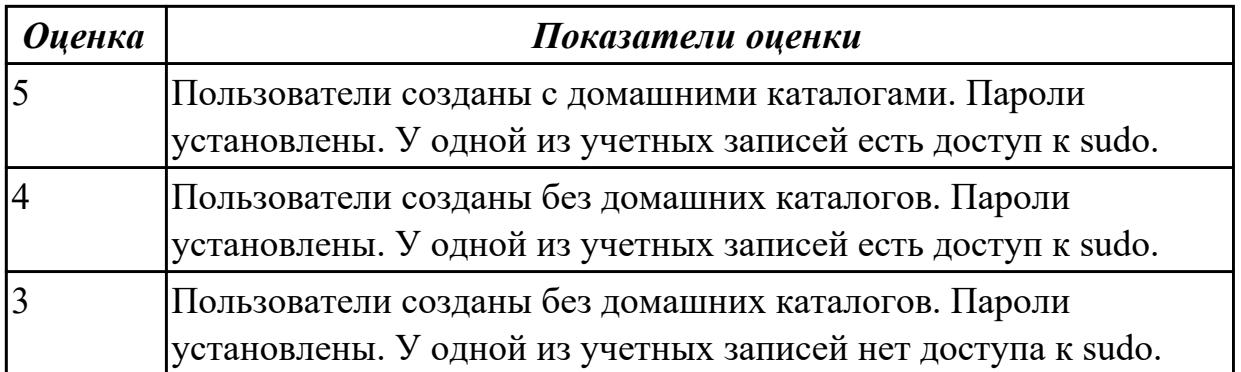

**Дидактическая единица:** 2.7 выполнять тестирование и отладку операционных систем с помощью различных программ и утилит

### **Занятие(-я):**

1.2.3.Периферийные устройства. Ввод вывод данных.

5.2.4.Диагностирование ОС Windows стандартными средствами.

### **Задание №1**

Дана машина со следующими проблемами:

- долго загружается
- медленно работает
- мало своболного места

Исправить эти неполадки, используя стандартные средства ОС. Аппаратная конфигурация машины заведомо не является причиной неполадок.

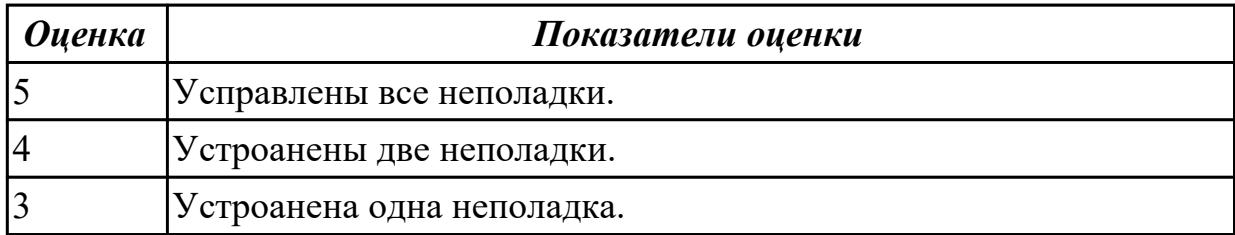

**Дидактическая единица:** 2.8 диагностировать и восстанавливать ОС **Занятие(-я):**

4.1.3.Таблицы разделов. Первичные и расширенные разделы.

5.2.3.Развёртывание VirtualBox. Установка ОС Windows Server.

5.2.4.Диагностирование ОС Windows стандартными средствами.

#### **Задание №1**

Работа выполняется на виртуальной машине с образом поврежденной файловой системы.

- 1. Восстановить файловую систему после повреждения утилитой ScanDisk;
- 2. Найти восстановленные файлы;
- 3. Скопировать файлы на диск;
- 4. Форматировать;
- 5. Восстановить файлы с помощью утилиты Rsaver.

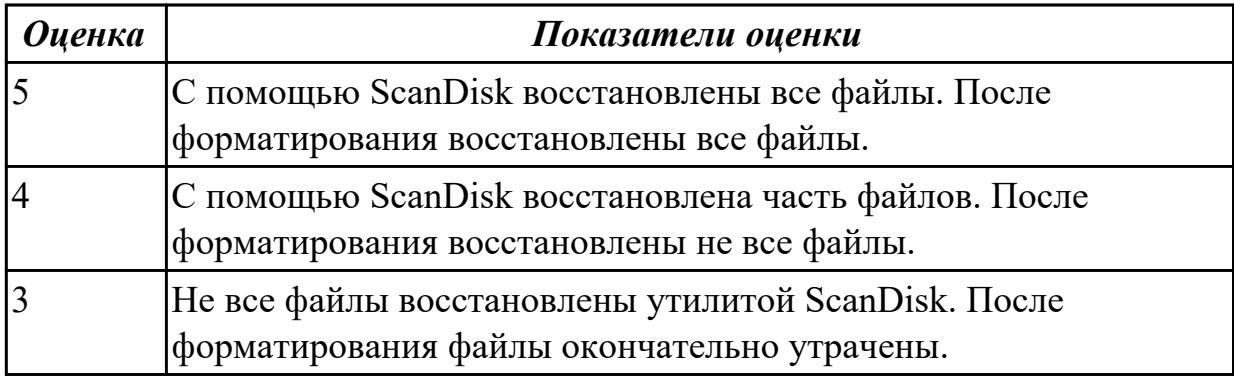

# **3. ФОНД ОЦЕНОЧНЫХ СРЕДСТВ ДИСЦИПЛИНЫ, ИСПОЛЬЗУЕМЫЙ ДЛЯ ПРОМЕЖУТОЧНОЙ АТТЕСТАЦИИ**

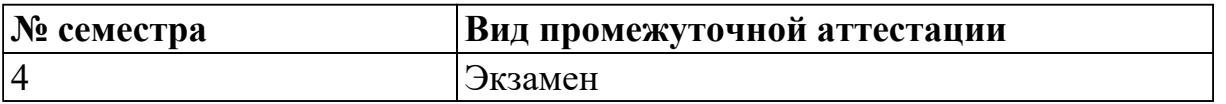

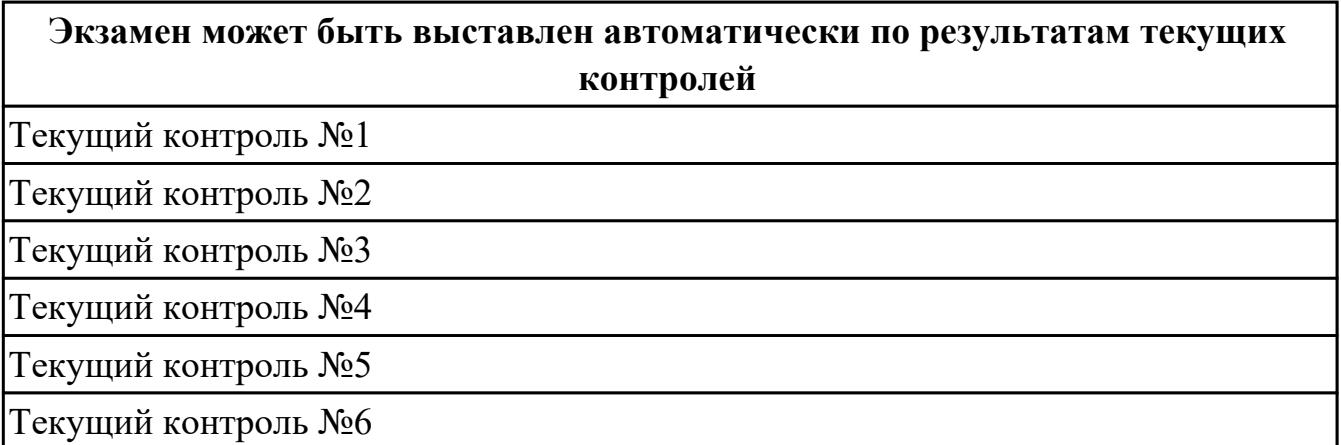

**Метод и форма контроля:** Практическая работа (Опрос)

**Вид контроля:** По выбору выполнить 1 теоретическое задание и 1 практическое задание

**Дидактическая единица для контроля:**

1.1 состав и принципы работы операционных систем и сред

#### **Задание №1 (из текущего контроля)**

Описать многослойную структуру ОС. Перечислить основные слои ОС и описать их назначение.

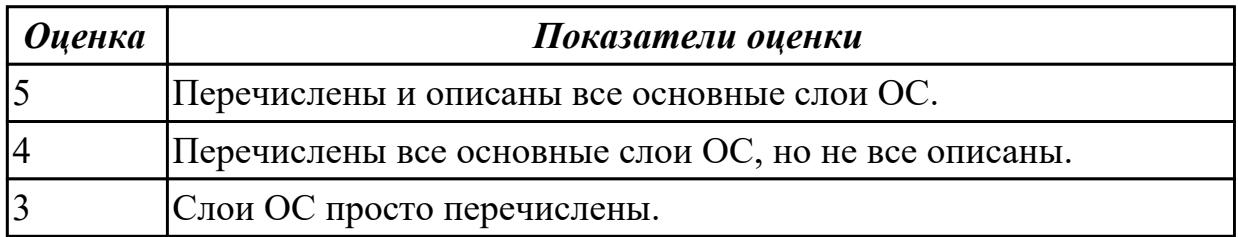

#### **Задание №2**

Описать режимы работы программ. Режим ядра. Режим пользователя.

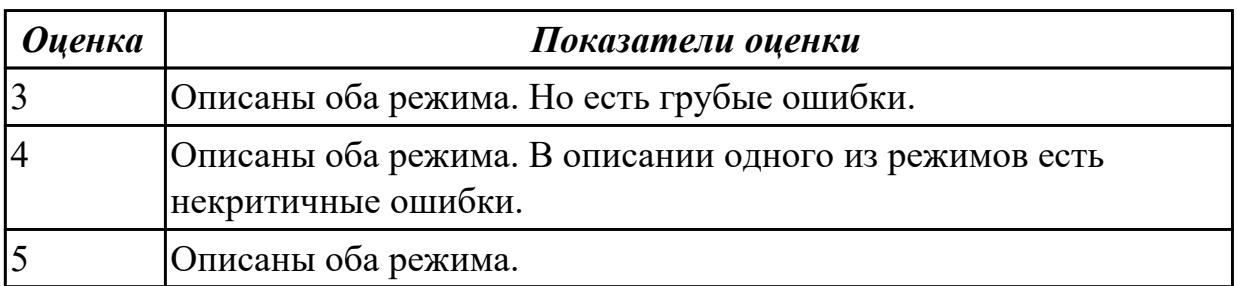

### **Дидактическая единица для контроля:**

1.2 понятие, основные функции, типы операционных систем

#### **Задание №1 (из текущего контроля)**

Перечислить основные понятия, функции, состав и принципы работы операционных систем.

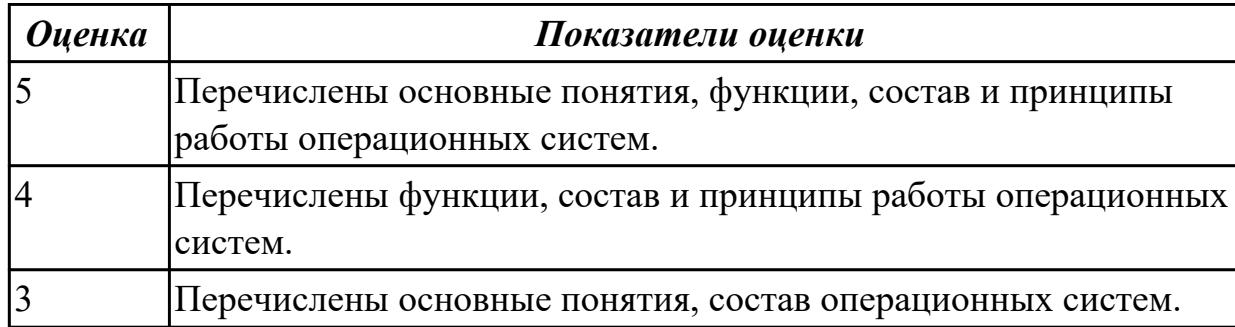

### **Задание №2**

Дать определение многозадачности. Перечислить и описать виды многозадачности.

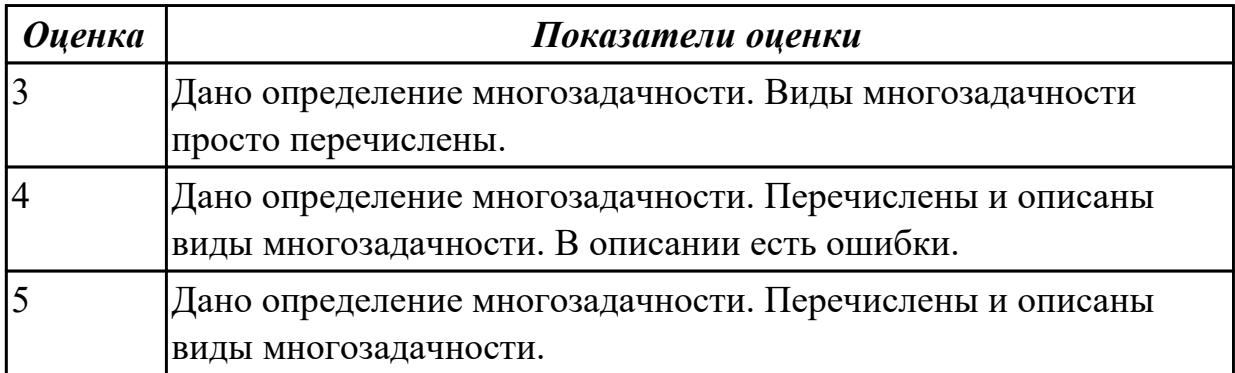

#### **Дидактическая единица для контроля:**

1.3 машинно-зависимые свойства операционных систем

#### **Задание №1 (из текущего контроля)**

Дать определение виртуальной памяти и описать принцип ее работы.

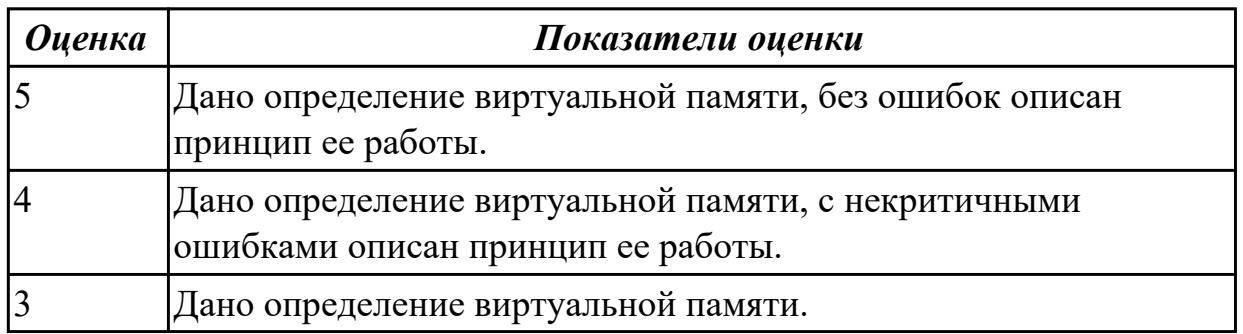

#### **Задание №2 (из текущего контроля)**

Перечислить машинно-зависимые компоненты ОС (нижние уровни многослойной

структуры). Какую роль выполняют машинно-зависимые компоненты ОС?

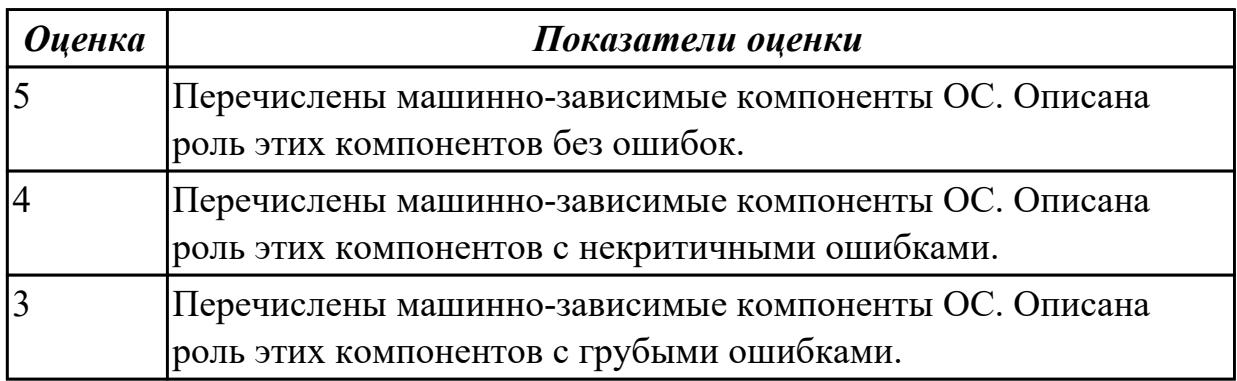

### **Дидактическая единица для контроля:**

1.4 принципы построения операционных систем

### **Задание №1 (из текущего контроля)**

Дайте описание микроядерной архитектуре ОС: функции микроядра, принцип взаимодействия модулей, осоенности работы драйверов.

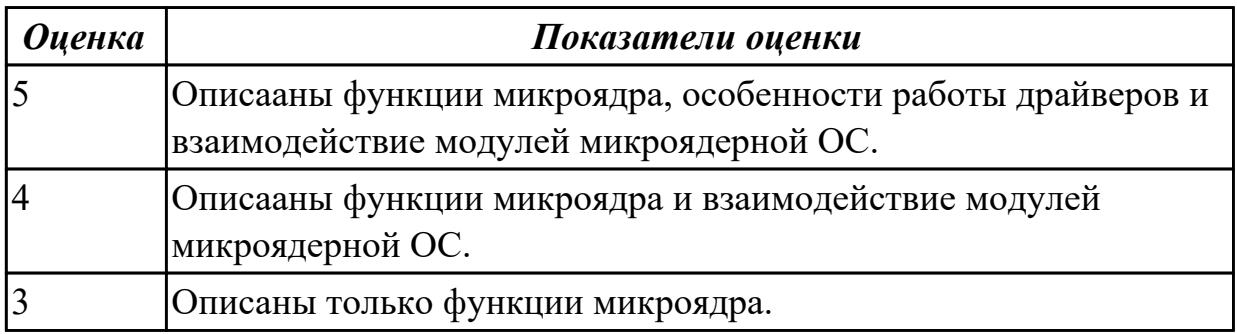

### **Задание №2 (из текущего контроля)**

Дайте описание монолитной архитектуре ОС: функции монолитного ядра, принцип взаимодействия модулей, осоенности работы драйверов.

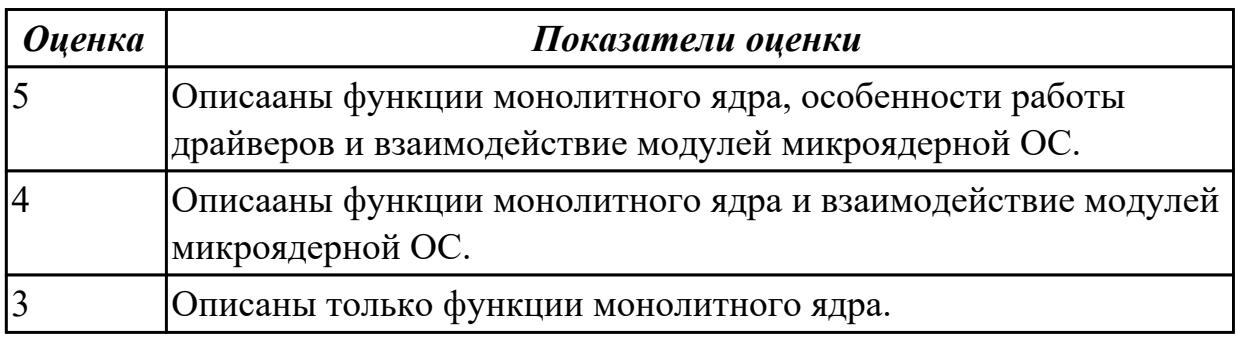

#### **Дидактическая единица для контроля:**

1.5 способы организации поддержки устройств, драйверы оборудования **Задание №1 (из текущего контроля)**

Опишите следующие способы управления периферийными устройствами:

- активное ожидание;
- прерывание;
- прямой доступ к памяти.

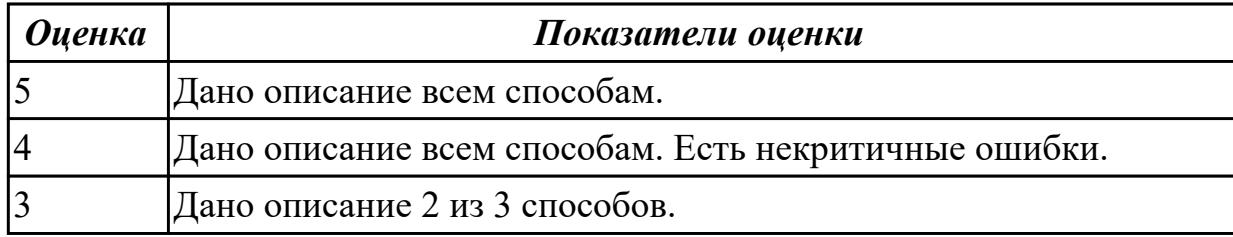

#### **Дидактическая единица для контроля:**

1.6 функции и назначение программного интерфейса

### **Задание №1 (из текущего контроля)**

Перечислить системные вызовы для управления файлами.

Перечислить системные вызовы для управления процессами.

Дать определение файловым дискрипторам. Перечислить фиксированные файловые дискрипторы.

Дать определение межпроцессному каналу.

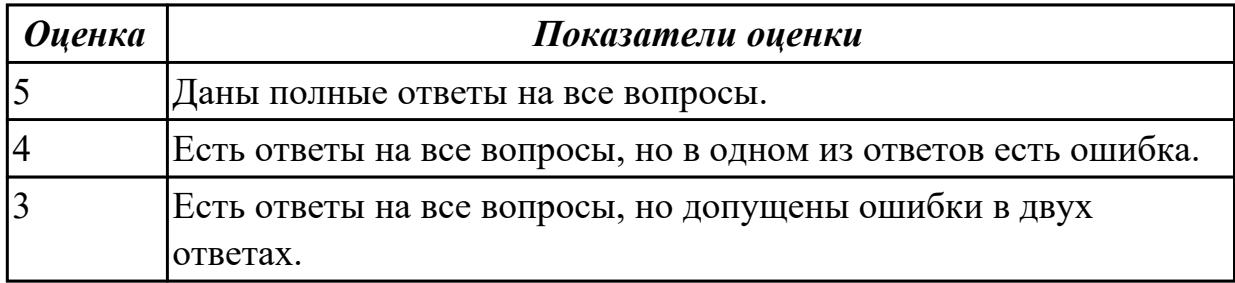

#### **Дидактическая единица для контроля:**

2.1 использовать средства операционных систем и сред для обеспечения

работоспособности вычислительной техники

#### **Задание №1 (из текущего контроля)**

Выполнить очистку диска утилитой cleanmgr 2. Создать задания резервного копирования реестра операционной системы Windows.

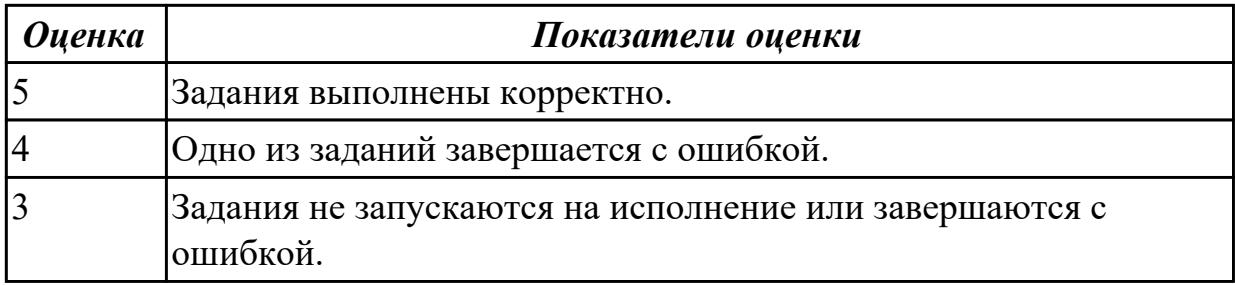

#### **Дидактическая единица для контроля:**

# 2.2 работать со стандартными программами операционной системы

### **Задание №1 (из текущего контроля)**

Создать batch (cmd) скрипт для рекурсивного поиска и отображения параметров (дата создания, владелец) файлов с расширениями txt и docx на сетевом диске G:\.

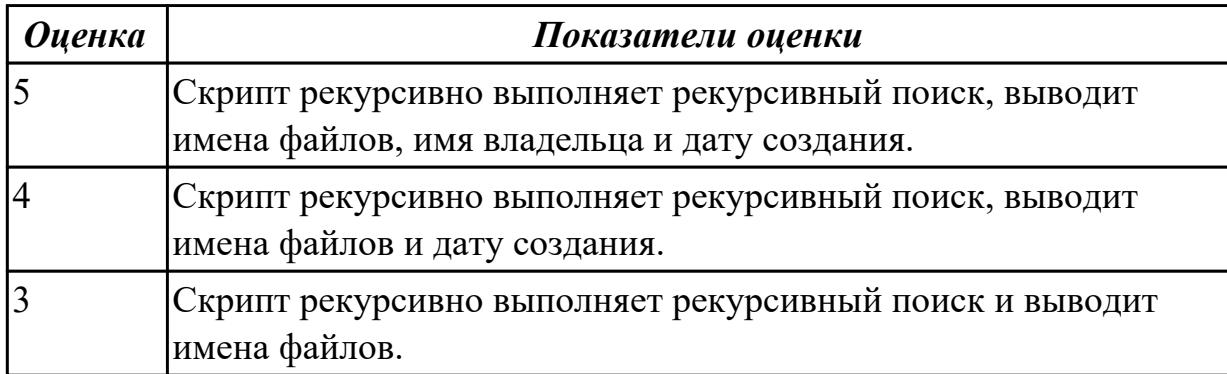

#### **Дидактическая единица для контроля:**

2.3 управлять параметрами загрузки операционной системы

### **Задание №1 (из текущего контроля)**

Выполнить задачи:

1. В UEFI/BIOS Setup Utility переместить жесткий диск на первый приоритет загрузки;

2. Загрузить Windows в безопасном режиме;

3. Добавить программу Traffic Inspector в автозагрузку.

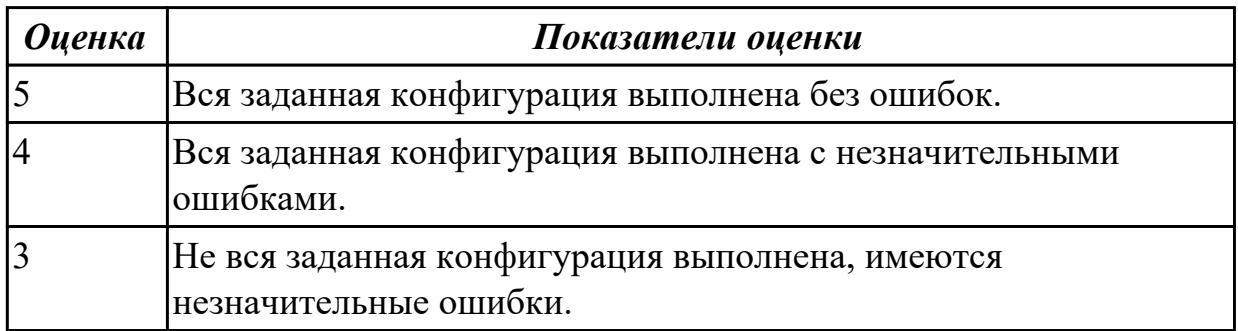

### **Задание №2 (из текущего контроля)**

Сконфигурировать Bios Setup Utility (My BIOS) в соответствии с поставленными задачами:

- 1. Разогнать процессор до 3990 МГц любым способом;
- 2. Отключить встроенный в материнскую плату аудиоконтроллер;
- 3. Отключить работу USB устройств;
- 4. Активировать пробуждение по нажатию на клавишу power на клавиатуре.

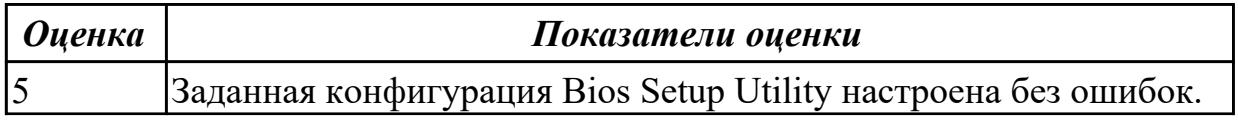

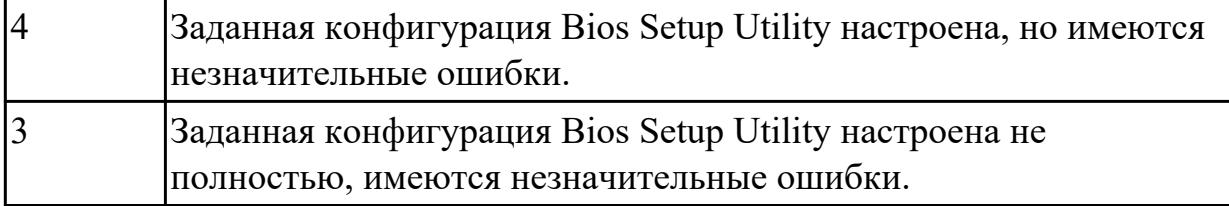

#### **Дидактическая единица для контроля:**

2.4 управлять учетными записями, настраивать параметры рабочей среды пользователей

### **Задание №1 (из текущего контроля)**

В ОС Windows, используя команду net user, добавить две учетные записи. Первая учетная запись должна быть администраторской с проверкой пароля. Вторая обычная с проверкой пароля в группе опытные пользователи.

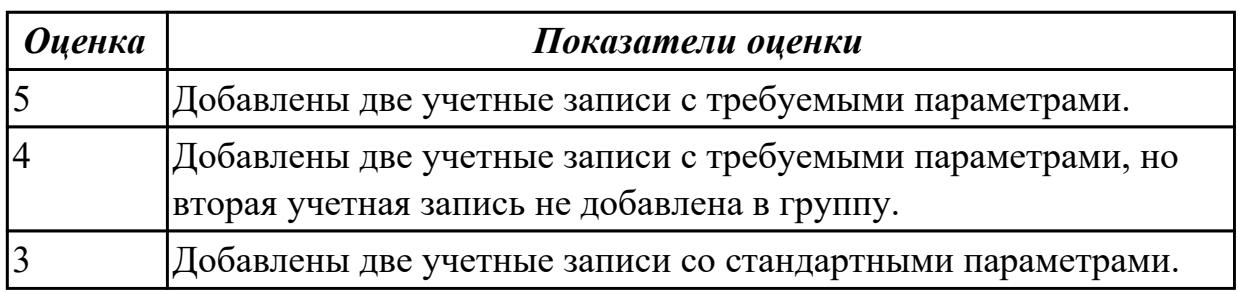

### **Задание №2 (из текущего контроля)**

В Linux добавить две учетные записи с домашними каталогами и паролями. Первая учетная запись должна быть обычной. Вторая должна быть администраторской (может вызывать sudo).

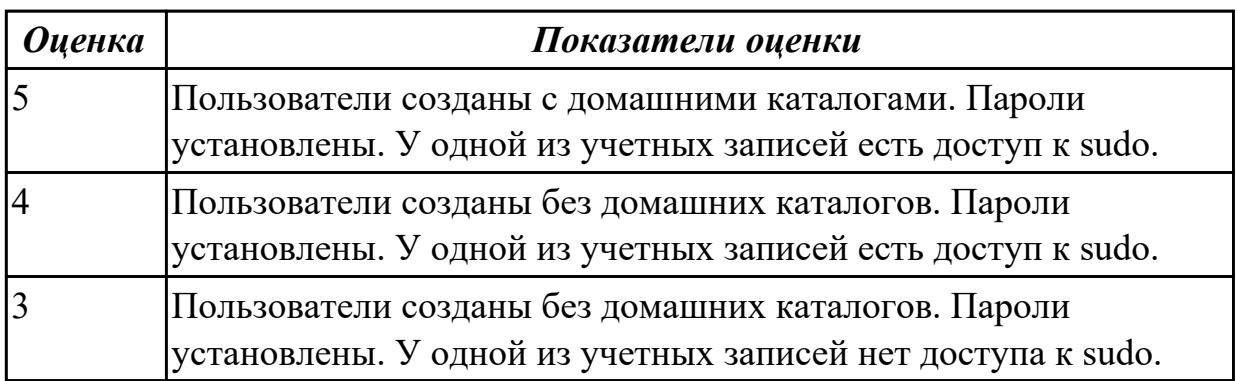

### **Дидактическая единица для контроля:**

2.5 управлять дисками и файловыми системами

### **Задание №1 (из текущего контроля)**

Создать сжатый образ файловой системы. Использовать средства GNU/Linux (dd и tar).

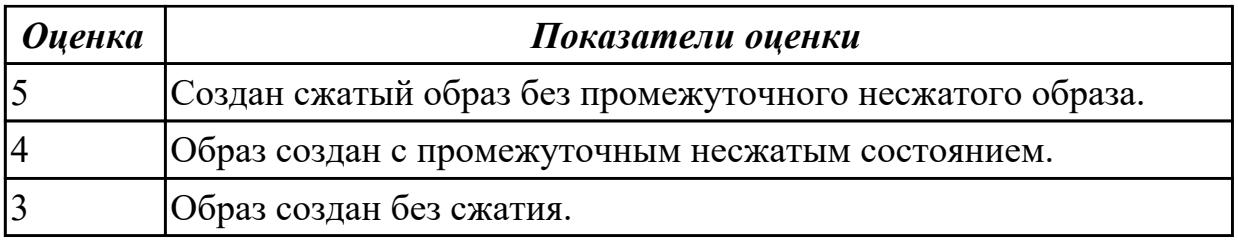

#### **Дидактическая единица для контроля:**

2.6 настраивать сетевые параметры, управлять разделением ресурсов в локальной сети

#### **Задание №1 (из текущего контроля)**

Установить FTP сервер. Создать две учетные записи со своими каталогами. Настроить FTP таким образом, чтобы у учетных записей не было доступа к чужим каталогам.

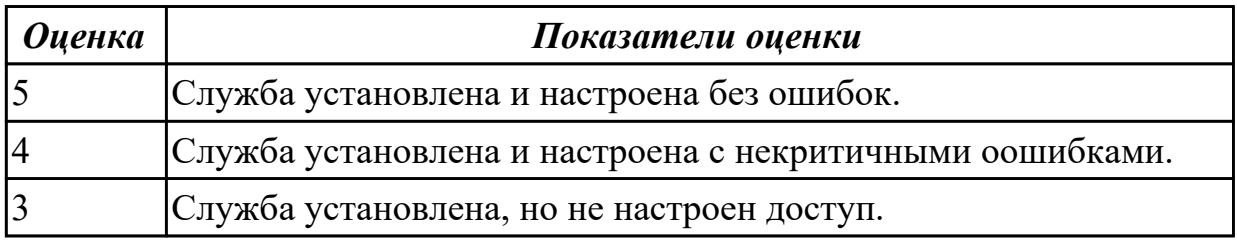

#### **Дидактическая единица для контроля:**

2.7 выполнять тестирование и отладку операционных систем с помощью

#### различных программ и утилит

#### **Задание №1 (из текущего контроля)**

Дана машина со следующими проблемами:

- долго загружается
- медленно работает
- мало свободного места

Исправить эти неполадки, используя стандартные средства ОС. Аппаратная конфигурация машины заведомо не является причиной неполадок.

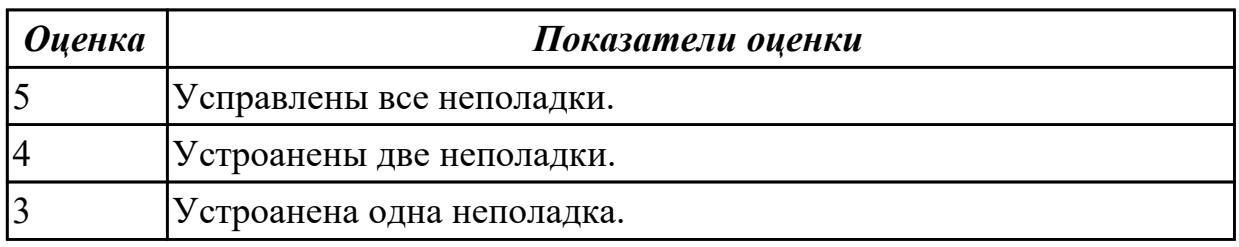

#### **Дидактическая единица для контроля:**

#### 2.8 диагностировать и восстанавливать ОС

### **Задание №1 (из текущего контроля)**

Работа выполняется на виртуальной машине с образом поврежденной файловой системы.

- 1. Восстановить файловую систему после повреждения утилитой ScanDisk;
- 2. Найти восстановленные файлы;
- 3. Скопировать файлы на диск;
- 4. Форматировать;
- 5. Восстановить файлы с помощью утилиты Rsaver.

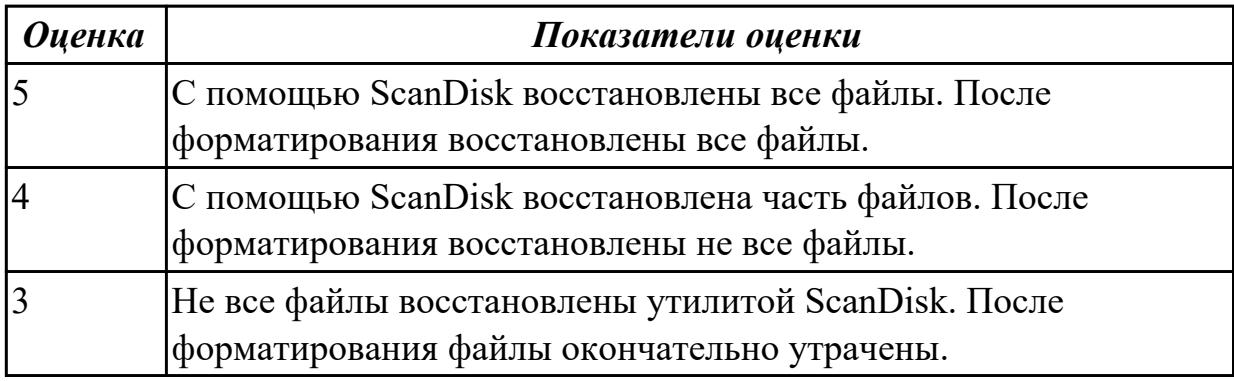